# **Maintenance évolutive SecuTix Dufour V2**

# Produits dérivés

#### **Ajout des sous-catégories de public aux profils produit Boutique**

Le sous-menu "Sous-catégories de public" a été ajouté dans le profil produit du module Boutique, pour qu'il soit aligné au profil produit du module Catalogue.

Par conséquent, vous pouvez dorénavant limiter les sous-catégories de public proposés dans une filière de vente pour les produits de la boutique

# Vente sur site

### **Changement de contingent après annulation d'une réservation**

Lorsqu'une réservation est annulée ou libérée, modifiez directement le contingent des places libérées simultanément à cette annulation ou à cette libération.

Vous avez cette fonctionnalité dans le panier des ventes et des réservations, dans la vente rapide et dans le menu « plan de salle ». Dans le panier, il s'agit d'une action disponible depuis le menu « Actions ». Dans la vente rapide et le plan de salle, le choix du contingent est ajouté à la fenêtre de confirmation de libération des places.

# Vente sur internet

### **Suppression du numéro de contact dans l'authentification**

Dans l'espace pros, l'espace agence et l'espace partenaire, le numéro de contact n'est plus demandé pour l'authentification au site. Seuls l'adresse email et le mot de passe sont demandés.

Le titre a été modifié pour plus d'ergonomie et pour rappeler à l'internaute à quel espace il tente de se connecter.

Saisie d'un code promotionnel directement dans l'espace personnel

L'internaute peut saisir un code promotionnel (le code d'un avantage partenaire ou un code à usage unique) directement dans la page d'accueil de son espace personnel.

L'internaute est ensuite redirigé automatiquement vers les produits auxquels donne accès le code promotionnel.

### **Meilleur affichage des messages d'erreur sur les caractères non supportés**

Dans le formulaire de contact, lorsque des caractères saisis ne sont pas supportés, le label du champ contenant ces caractères est mis en évidence en rouge et le message d'erreur est affiché à côté de ce champ.

Il est ainsi plus facile à l'internaute de voir où est l'erreur et de la corriger.

#### **Changement de bénéficiaire possible jusqu'à quelques heures avant**

Au niveau d'un point de vente Internet, un paramètre permet déjà d'autoriser ou d'interdire le changement des bénéficiaires sur ce point de vente.

Dans le cas où le changement des bénéficiaires est autorisé, vous pouvez dorénavant indiquer jusqu'à quand cette autorisation est valable sous forme d'un délai (en heures et minutes) avant la date/heure d'une séance. Ce délai est valable pour toutes les séances.

Vous pouvez ainsi paramétrer que le changement de bénéficiaires est disponible jusqu'à 8 heures avant chaque séance, mais qu'il ne l'est plus après.

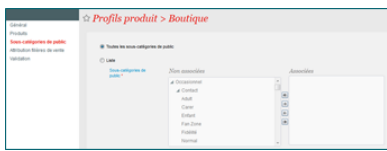

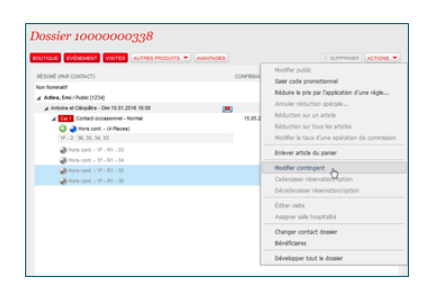

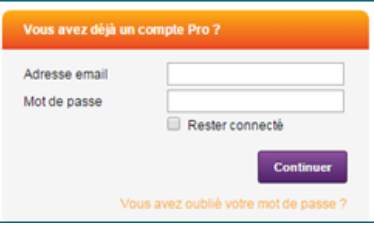

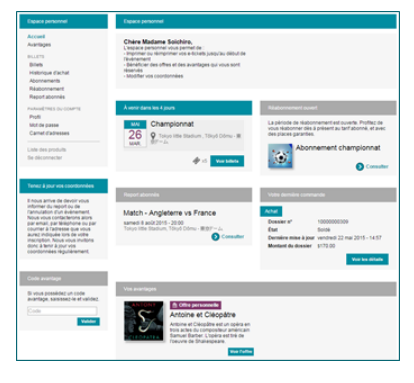

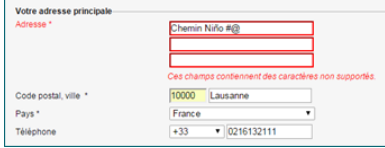

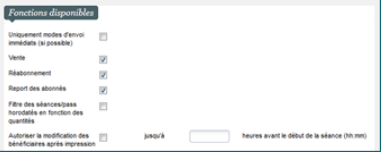

# **Ordre dans les questions à choix**

Lorsqu'un internaute répond à un questionnaire ou qu'il le modifie, les éléments de réponse des questions à choix unique ou à choix multiple sont dorénavant triés dans l'ordre suivant :

- Sur les filières de vente de type internet, tri selon le rang puis selon l'ordre alphabétique du nom public
- Au guichet, tri selon le rang puis selon l'ordre alphabétique du nom interne.

L'affichage des éléments de réponse dans le paramétrage n'est pas modifié.

# **Profils de vente appliqués à la revente des billets**

Les profils de vente de la bourse d'échange sont désormais aussi appliqués à la liste des billets proposés à la revente dans l'espace personnel de la vente en ligne.

Par conséquent, si un produit n'est pas dans un profil de vente associé à la bourse d'échange, non seulement il ne sera pas proposé dans la bourse d'échange, mais les billets des internautes pour ce produit ne seront pas non plus proposés à la revente.

# Vente et paiement

### **Affichage des modèles de facture**

Dans le panier des ventes et des réservations et dans le panier des échanges et des remboursements, lorsque des factures sont paramétrées par défaut, elles sont affichées de la même manière que les documents de dossier ou d'ordre.

Cela vous permet de voir le modèle de facture prévu.

Si la facturation est systématique, il n'est pas possible de retirer la facture des documents à émettre et l' opérateur ne peut ainsi pas la retirer.

De plus, dans le détail d'un dossier, dans l'écran de changement de contact de facturation, le modèle de facture est dorénavant affiché de la même manière que dans celui de création d'une facture.

### **Ajout de la date de clôture des caisses**

Dans la liste des caisses (module gestion vente et module vente), vous avez dorénavant la date de clôture. Elle contient la date de la dernière clôture effectuée sur la caisse (clôture opérateur ou clôture comptable).

Tous les rapports sur les caisses se basent dorénavant sur la date de fermeture des caisses et non plus sur la date de clôture.

Pour la migration, les caisses déjà clôturées ont leur date de clôture égale à la date de fermeture.

#### **Fonds de caisse réattribuable décompté ou non avec la caisse**

Jusqu'ici, lors d'une clôture de caisse, un fonds de caisse réattribuable (c'est-à-dire qui est réutilisé sur plusieurs jours, pour plusieurs caisses) devait d'abord être retiré de la caisse avant de décompter le numéraire. Dorénavant, il vous est possible de définir qu'un fonds de caisse réattribuable est décompté avec le numéraire comme c'est le cas pour un fonds de caisse non réattribuable.

Un nouveau paramètre pour les fonds de caisse réattribuables permet d'indiquer si ce fonds est pris en compte ou non lors de la clôture de caisse.

La clôture de caisse est ensuite adaptée en conséquence.

# **Modification du mode de règlement d'un règlement effectué sur le compte d'attente**

Vous pouvez dorénavant modifier un règlement (mode de règlement, identification, date de valeur, …) effectué sur le compte d'attente ou le compte d'avoir. Il ne vous est cependant pas possible de modifier le contact payeur.

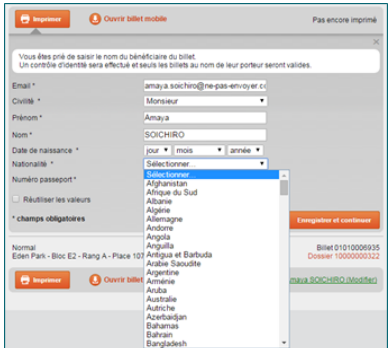

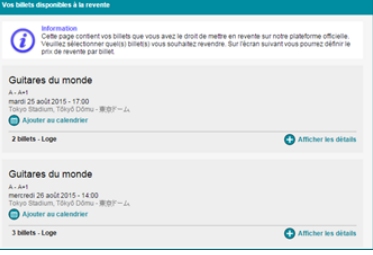

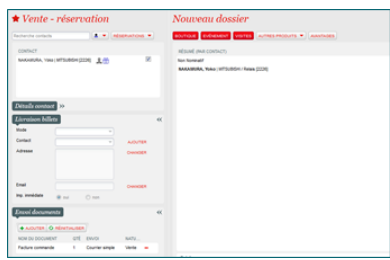

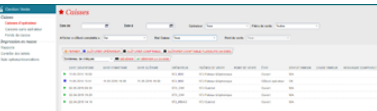

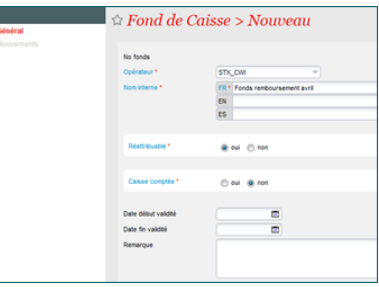

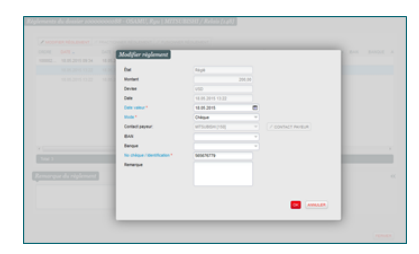

Comme pour les autres règlements, la modification s'effectue à partir de la liste des règlements dans le détail du dossier. Les règles de modification (par exemple le fait que la caisse ne doit pas avoir été clôturée comptablement) restent valables.

De plus, vous pouvez cliquer sur un numéro de dossier pour afficher son détail dans le compte d'attente. Il vous est donc facile de modifier ces règlements depuis le compte d'attente.

#### **Possibilité d'annuler un paiement effectué sur le compte d'attente**

Vous pouvez dorénavant annuler un paiement direct effectué sur le compte d'attente. Cela peut être utile par exemple si le compte d'attente (c'est-à-dire le contact) ou le montant de ce paiement est incorrect. Une fois le paiement annulé, vous pouvez le refaire correctement.

L'annulation du paiement s'effectue en sélectionnant celui-ci dans l'écran "Historique" du compte d'attente, puis en cliquant sur le bouton <Annuler règlement>.

L'annulation d'un paiement n'est possible que si l'erreur est découverte rapidement, c'est-à-dire si le paiement est le dernier effectué sur ce compte d'attente, s'il n'a pas encore été exporté vers la comptabilité et si les opérations payées n'ont pas été remboursées depuis.

Deux nouveaux règlements sont alors créés, l'un correspondant au paiement direct et l'autre au règlement de compte d'attente, avec un signe opposé, dans la caisse courante. Les différents états et soldes concernés (compte d'attente, opérations payées, échéances de paiement, éventuellement compte d'avoir) sont mis à jour en conséquence.

### **Envoi de notifications de paiement d'échéance**

Vous pouvez dorénavant envoyer par lot des emails pour notifier les paiements reçus pour les échéances. Cette fonctionnalité est effectuée grâce à un nouveau batch.

Vous pouvez vous adresser au service clientèle pour son activation.

#### **Contact payeur Relais ou structure par défaut**

Pour un dossier B2B, le contact payeur est par défaut le contact structure associé au contact relais du dossier.

Dorénavant, il vous est possible de modifier ce comportement par défaut et d'avoir le contact relais proposé comme contact payeur. Il vous est toujours ensuite possible de modifier le contact payeur proposé pour traiter les exceptions, quel que soit le contact payeur proposé.

Ce comportement par défaut est défini par institution, à travers un nouveau paramètre dans la base de données. Si vous désirez modifier le comportement actuel et avoir par défaut le contact relais comme contact payeur, vous pouvez vous adresser au service clientèle.

# **Génération d'un fichier SEPA pour le Trésor public**

Le fichier SEPA des virements bancaires a été adapté au format valable pour le Trésor public, comme cela a déjà été fait dans une version précédente pour les prélèvements bancaires.

# **Configuration**

### **Affichage des créneaux liés à un pass horodaté par défaut pour une année, un mois ou un jour, selon la quantité de créneaux**

Dans l'écran de paramétrage d'un pass horodaté où il est possible d'afficher les créneaux associés au pass, seuls les créneaux de la date courante étaient jusqu'à présent affichés par défaut (intervalle de dates du filtre = date courante).

Dorénavant, l'intervalle de dates du filtre est initialisé :

- à une année si le nombre de créneaux associés sur cette période est inférieur à 50,
- à un mois si le nombre de créneaux associés sur cette période est inférieur à 50,
- à la date courante comme précédemment sinon.

Cela permet d'afficher tous les créneaux d'un mois pour les pass ayant un créneau par jour et d'afficher l'ensemble des créneaux des pass ayant peu de créneaux.

### **Affichage du nom de l'événement dans la liste des séances**

Dans la liste des séances, comme il est possible de choisir un filtre sur les dates sans choisir l' événement, le nom de l'événement a été ajouté à la liste des séances affichées.

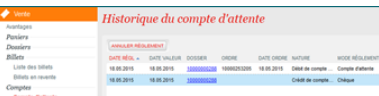

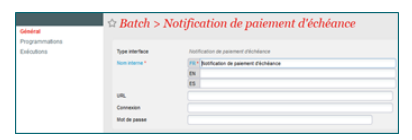

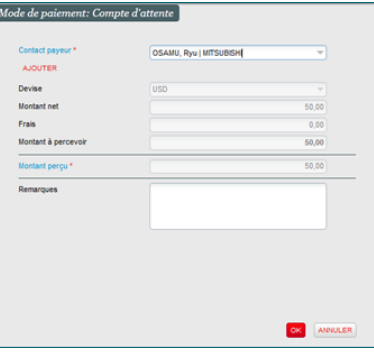

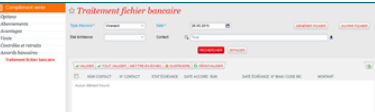

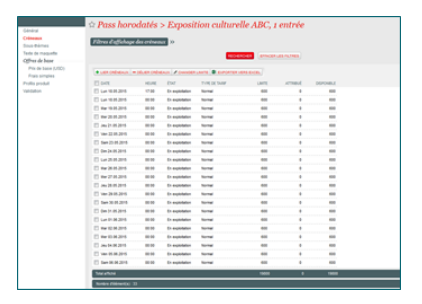

De même, cet ajout a été effectué à la liste des matchs et à la liste des créneaux d'une visite.

#### **Ajout des thèmes et des sous-thèmes et exportation des listes**

Vous pouvez dorénavant filtrer les produits du catalogue par thème et par sous-thème.

Ces filtres sont disponibles dans les listes suivantes :

- Séances, matchs et créneaux de visites,
- $\bullet$ Pass (non datés et horodatés)
- Prestations et bons
- Produits libres

De plus, vous pouvez exporter toutes ces listes de produits dans un fichier Excel afin de travailler le catalogue.

#### **Persistance du profil activité avec changement de configuration logique**

Dans la liste des séances, lorsque la fonction de changement de configuration logique est utilisée, vous pouvez préciser que les catégories de place logiques de la nouvelle configuration sont ajoutées aux profils activité dans lesquelles la séance est en vente.

Si tel est le cas, lorsqu'une catégorie de place logique de l'ancienne configuration est liée à un profil activité pour cette séance, alors la nouvelle catégorie de place logique de la même catégorie de place physique lui est associée.

### **Duplication d'une filière de vente**

Vous pouvez dorénavant dupliquer une filière de vente (dans le contexte Institution).

Il suffit alors de saisir le nom interne et le code de la nouvelle filière de vente et de choisir les entités à copier. Pour les filières de vente internet, il vous faut aussi saisir le code, le nom externe et l'URL du point de vente qui sera créé automatiquement.

# **Gestion**

# **Contenu résumé du dossier**

Une ligne résumée est dorénavant affichée dans l'entête du détail d'un dossier. Elle contient les différents types d'opération présents dans l'état courant du dossier (options, réservations et ventes).

Pour chaque type d'opération affiché, la quantité correspondante est précisée. Vous pouvez cliquer sur un type d'opération pour filtrer le contenu du dossier et n'afficher que les opérations de ce type.

Le nombre de billets vendus du dossier est affiché en haut à droite dans une zone grise, avec dans un rond rouge, le nombre de billets vendus mais pas encore imprimés. Une info-bulle vous précise la signification des chiffres.

#### **Affichage de la langue de la visite dans le récapitulatif de dossier**

Vous pouvez dorénavant afficher la langue des visites dans les récapitulatifs de dossier, de commande ou dans les factures si vous le désirez. Pour la mise en œuvre, il vous suffit d'ajouter le paramètre suivant dans le modèle de document XDocs pour les documents concernés :

{#addProperty(\$document "performanceItem.showVisitLanguage" "true")}

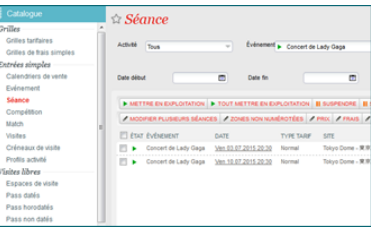

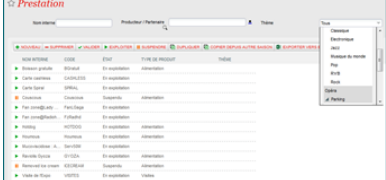

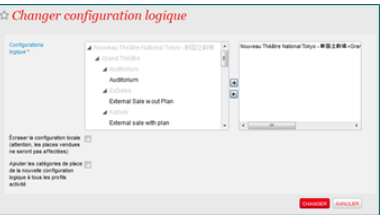

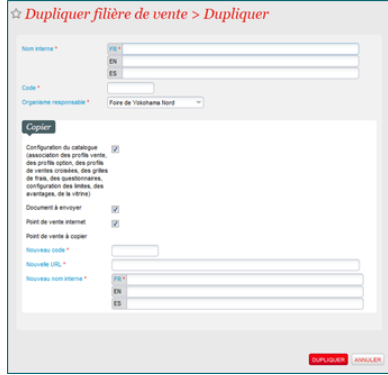

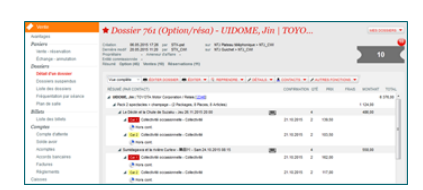

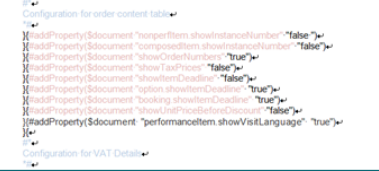

### **Documents**

Lorsque vous testez un document XDocs, vous pouviez, jusqu'ici, voir le résultat du document avec une donnée concrète fournie, comme un dossier pour un récapitulatif de dossier.

Dorénavant, vous pouvez aussi voir les données fournies par SecuTix pour vous assurer que s'il y a une erreur, elle ne provient pas des données.

Pour ce faire, choisissez l'option « export » qui vous fournit un fichier XML.

#### **Injection partielle d'un dossier**

Vous pouvez dorénavant choisir les places ou les articles d'un dossier que vous désirez injecter dans la bourse d'échange. Il n'est ainsi plus nécessaire de faire un dossier par article et par sous-catégorie de public ou par séance, par catégorie de public et par sous-catégorie de public. Faites un dossier avec tous les billets désirés pour la bourse d'échange, puis injectez-les petit à petit.

Vous pouvez aussi injecter des billets qui ont des prix d'achat différents, en une seule étape. Dans ce cas, le prix de revente demandé n'est pas un montant fixe mais un pourcentage du prix d'achat.

# **Ajout de filtres dans l'écran de libération**

Dans le module Gestion vente, plusieurs filtres ont été ajoutés dans l'écran de libération des options et des réservations pour plus de souplesse :

- Catégories de place physiques
- Sous-catégories de public
- Types de contacts : tous (valeur par défaut), uniquement contacts individuels (publics), uniquement contacts structures (et relais) ;
- Ce nouveau filtre vous permet de traiter séparément les contacts d'achat B2C et B2B Case à cocher "Afficher également les opérations cadenassées" (cochée par défaut) : possibilité de ne pas afficher les opérations cadenassées.

De plus, il vous est dorénavant possible de cadenasser/décadenasser une ou plusieurs opérations directement depuis cet écran. Pour rappel, une opération d'option ou de réservation cadenassée n'est jamais prise en compte lors d'une libération.

### Rapport

### **Ajout du filtre "Site" sur certains rapports**

Un nouveau filtre sur les sites a été ajouté aux rapports suivants :

- Recette de produit
- Récapitulatif des ventes par activité / producteur
- $\bullet$ Ventes quotidiennes et cumulées

Il permet de filtrer non seulement les produits proposés dans les critères des rapports, mais aussi les données contenues dans les rapports.

#### **Nouveau rapport « Liste des clients, avec coordonnées »**

Le nouveau rapport « Liste des clients, avec coordonnées » permet d'avoir l'ensemble des contacts culturels pour un produit donné ou pour une entrée simple donnée, avec leurs coordonnées et le nombre de places, de billets ou d'articles qu'ils ont en option, réservés ou achetés. Les coordonnées sont l' adresse, le code postal, la ville, le téléphone et l'email.

Ce rapport est disponible pour toutes les familles de produits.

Veuillez-vous adresser au service clientèle si vous désirez son activation.

#### **Nouveau rapport « Etat Hebdomadaire des ventes »**

Le nouveau rapport « Etat hebdomadaire des ventes » qui s'intitule aussi « Jauges, quotas, taux de remplissage et pourcentages de vente » permet d'avoir les jauges, les quotas, les taux de remplissages et les pourcentages de vente d'un ou de plusieurs produits de la billetterie, quelles que soient les familles de produits des produits sélectionnés.

Ce rapport est formé de trois parties :

- Un récapitulatif par famille de produit portant sur l'ensemble des articles et des séances concernés, une ligne par article / séance ;
- Un tableau par article / séance qui contient une synthèse par filière de vente ;
- Un tableau par séance qui contient une synthèse par catégorie de place et par contingent, si la famille de produits correspond à une entrée simple.

Veuillez-vous adresser au service clientèle si vous désirez son activation.

#### **Nouveau rapport « Etat des recettes et taux de fréquentation »**

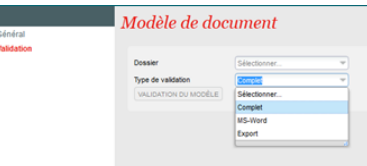

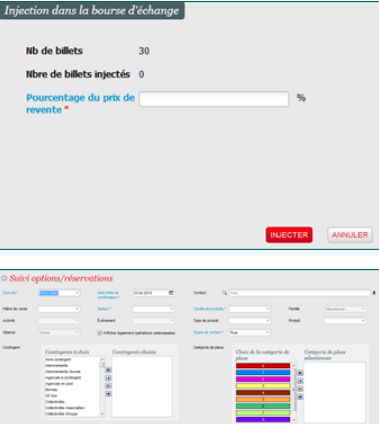

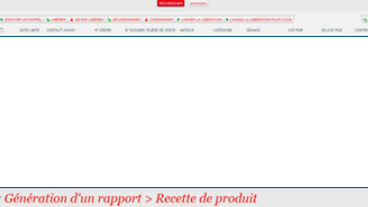

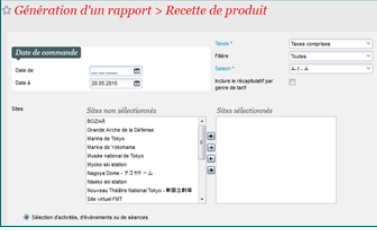

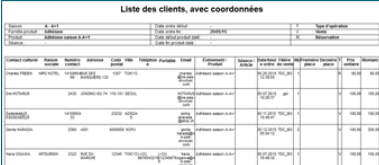

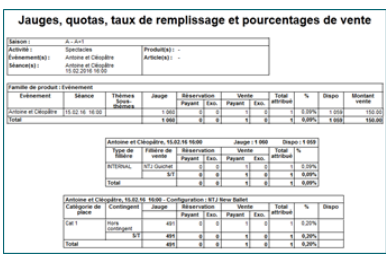

Le nouveau rapport « Etat des recettes et taux de fréquentation » permet d'avoir la recette de toutes les activités d'une saison, d'une activité donnée ou d'un événement donné, décomposée en billets gratuits et payants, en billets au sein d'un abonnement ou hors abonnement et le taux de fréquentation.

Veuillez-vous adresser au service clientèle si vous désirez son activation.

#### **Nouveau rapport « Etats de ventes, réservations et options »**

Le nouveau rapport « Etats de ventes, réservations et options par catégorie de place » permet d'avoir l' état des ventes et/ou des réservations et/ou des options par catégorie de place pour une ou plusieurs séances, un ou plusieurs événements, un ou plusieurs matchs ou une ou plusieurs visites.

Pour chaque séance / match / visite, le rapport est composé de plusieurs tableaux :

- Un tableau par état (vente, réservation, option confirmée et/ou option), et chaque tableau est par sous-catégories de public
- Un tableau contenant les places allouées et les places libres par contingent
- Un tableau contenant les dispos avec et sans option par contingent

Veuillez-vous adresser au service clientèle si vous désirez son activation.

#### **Ajout du multi-organisme de vente dans la recette de produit par produit et mode de règlement**

Il est dorénavant possible d'avoir le rapport « Recette de produit par produit et mode de règlement » pour des filières de vente d'un autre organisme pour les produits de l'organisme courant.

Il est ainsi possible d'avoir avec ce rapport :

- La recette des produits de l'organisme courant par l'organisme courant ;
- La recette des produits de l'organisme courant faite par une filière de vente ou toutes les filières de vente d'un autre organisme ;

La recette des produits d'un autre organisme faite par une filière de vente ou toutes les filières de vente de l'organisme courant.

# Interface

#### **Interface comptable : code comptable pour une famille de produits**

Dans la table des correspondances de l'interface comptable, il est dorénavant possible d'indiquer un code comptable pour toute une famille de produits, par exemple pour la famille "Boutique".

Ce code comptable est ensuite utilisé par l'interface pour tous les produits de la famille, sauf si un code particulier est indiqué spécifiquement pour un produit.

Cela vous permet d'éviter la saisie d'un code pour chaque produit d'une famille alors que ce code est identique pour la majorité des produits.

Elle vous permet également de définir un code comptable par défaut pour les nouveaux produits, pour lesquels le code n'a peut-être pas encore été défini ou pas encore été saisi dans l'interface.

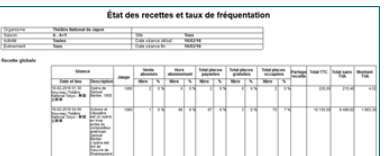

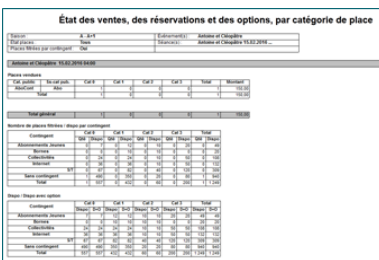

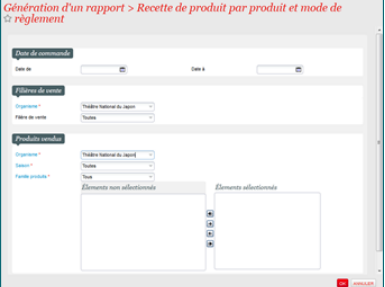

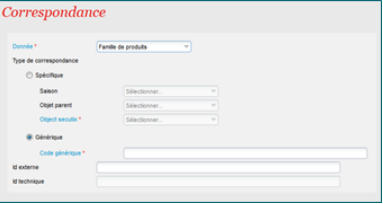